# **INSTALLATION**

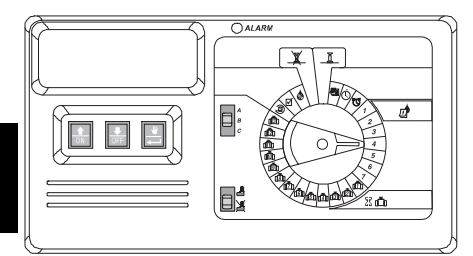

## **EINLEITUNG**

Der Steuergerät ESP Modular ist ein Bewässerungssteuerungsgerät für den häuslichen und gewerblichen Einsatz.

Der Steuergerät ESP Modular IESP-4M ist für den Gebrauch im Innen- und Außenbereich geeignet.

Die Basiseinheit unterstützt vier Ventile und ein Hauptventil-/Pumpenstartrelais.

Mit zusätzlichen optionalen Erweiterungsmodulen kann das ESP Modular bis zu 13 Stationen (einschließlich einer Hilfsstation) und ein Hauptventil/Pumpenstartrelais ansteuern.

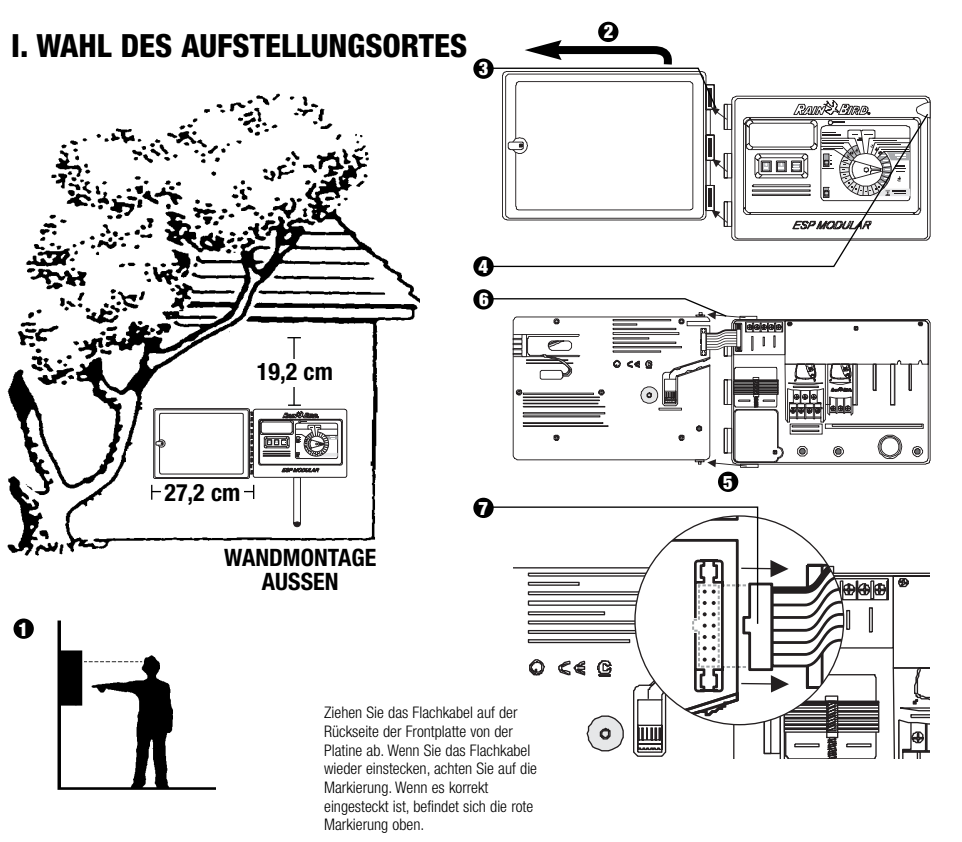

## **II. MONTAGE DES STEUERGERÄTES**

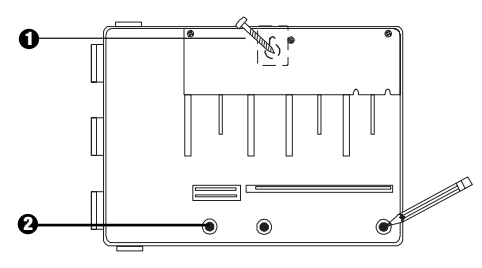

- **1** Installieren Sie die für die Wand geeigneten Verankerungen für den Schlüssellochschlitz. Hängen Sie das Steuergerät am Schlüssellochschlitz auf.
- **2** Richten Sie das Steuergerät aus & markieren Sie die Stelle(n) eines oder mehrerer der unteren Montagelöcher.

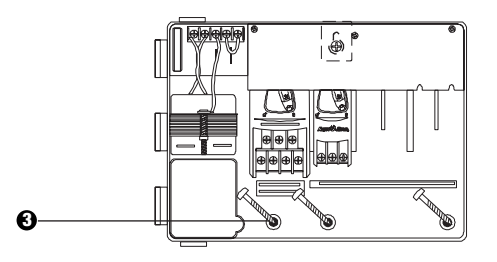

**3** Drehen Sie die entsprechenden Befestigungen in die unteren Montagelöcher. Vergewissern Sie sich, dass das Gehäuse sicher befestigt ist.

### **III. VERKABELUNG - STROM**

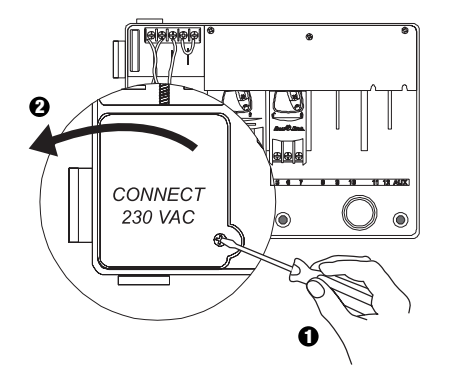

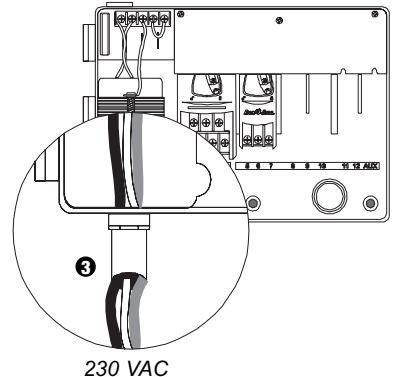

*Passend für 1,3 cm Leitungsmaterial*

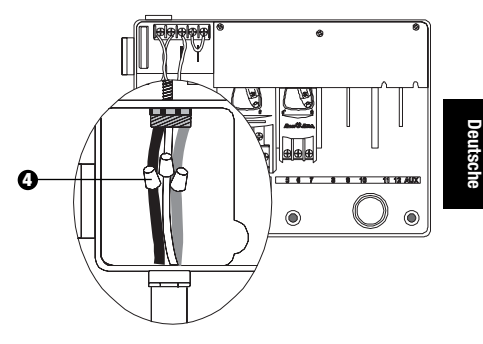

- **4** Schließen Sie die Kabel mit Hilfe von genormten Kabelverbindern wie folgt an:
	- Braun mit braun
	- Blau mit blau
	- Grün-gelb mit grün-gelb

**Achtung:** Die grün-gelben Erdungskabel MÜSSEN zum zusätzlichen Schutz vor elektrischen Spannungsstößen verbunden werden.

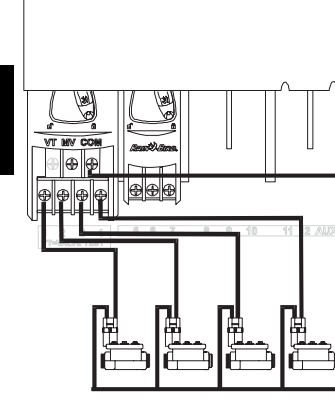

**Deutsche**

# **IV. VERKABELUNG – ELECKTROMAGNETVENTILE**

*Stationsventile Hauptventil*

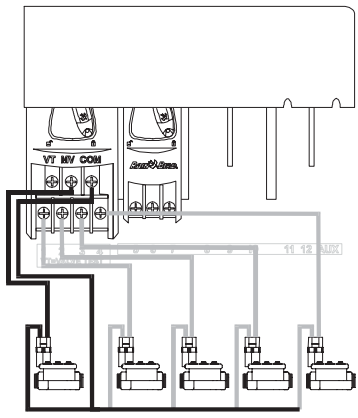

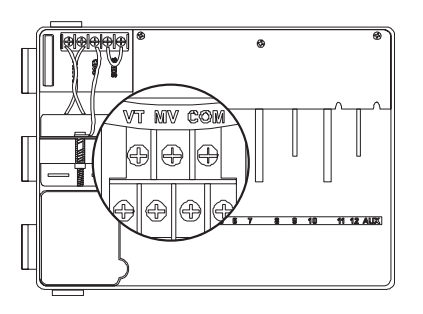

**Achtung:** Führen Sie diesen Abschnitt nur aus, wenn für Ihr System ein Hauptventil oder ein Pumpenstartrelais notwendig ist. Das Steuergerät bietet keine Hauptstromversorgung für die Pumpe.

#### **Ventilprüfklemme**

Die Ventilprüfklemme (VT) bietet eine ständige 24V-Leistung (bei angeschlossenem Wechselstrom), die zur schnellen Prüfung der Verkabelung von Stationsventilen eingesetzt werden kann.

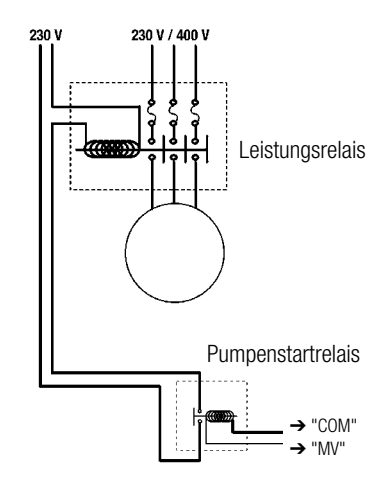

#### **Pumpenstart**

Das mit MV markierte Kabelende wird verwendet, um eine Pumpe automatisch über ein Relais zu starten oder ein Hauptventil zu öffnen. Das MV-Kabelende führt nur Strom zu, wenn eine der Stationen in Betrieb ist.

Empfohlene Relais: FINDER 55 32 80 24, HAGER ES-224, TELEMECANIQUEGC 1610B5 oder gleichwertige.

#### **V. JUMPER-EINSTELLUNGEN FÜR UNBENUTZTE STATIONEN**

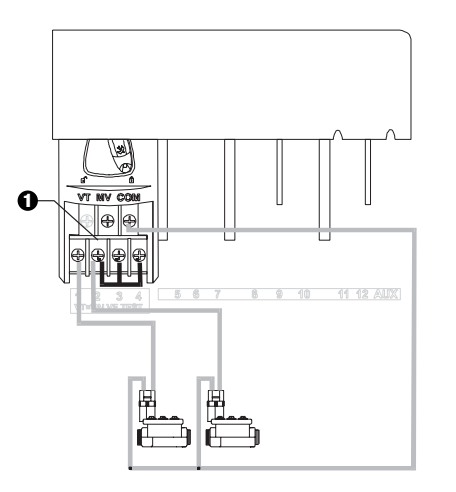

- **1 VORSICHT:** Um eine Beschädigung an der Pumpe zu **18 Maart 19 Wenn Sie keinen Sensor an das Steuergerät** vermeiden, wenn ein Pumpenstartrelais eingesetzt wird, verwenden Sie einen Jumper, um unbenutzte Stationen mit benutzten Stationen zu verbinden.
	- Wenn für unbenutzte Stationen keine Jumpereinstellungen vorgenommen und diese dann versehentlich eingeschaltet werden, kann es passieren, dass die Pumpe ohne Wasserentnahme arbeitet. Hierdurch kann die Pumpe überhitzen oder durchbrennen.

#### **VI. SENSOROPTION**

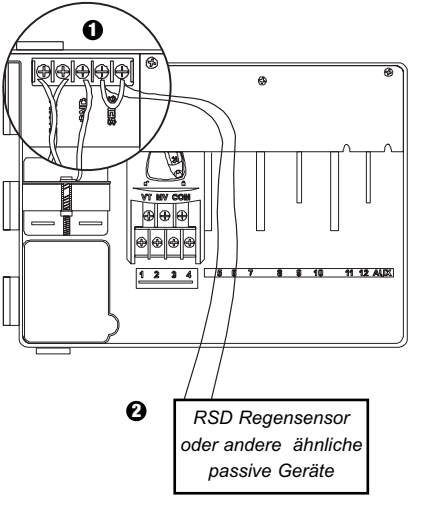

- anschließen, stellen Sie sicher, dass der mitgelieferte Jumper auf den SENS-Terminals installiert wird. Wenn Sie keinen Sensor an das Steuergerät
- Regen- oder Feuchtigkeitssensoren sollten NICHT **2** zwischen diesen Terminals verbunden, sondern nur seriell an das COM-Terminal angeschlossen werden.

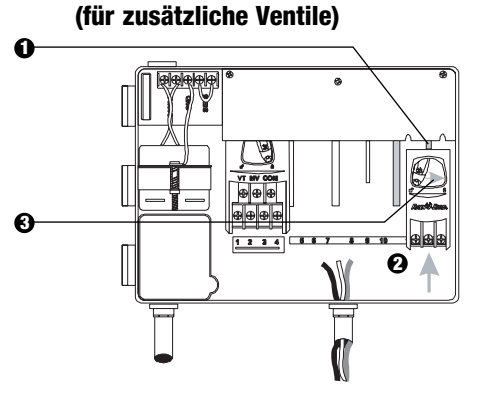

**VII. INSTALLIEREN VON MODULEN** 

- Sie können optionale Module in jeder Position und **1** während des Betriebes des Steuergerätes installieren.
- **2** Schieben Sie ein Modul in einen beliebigen offenen Steckplatz und stellen Sie sicher, dass der Hebel in entriegelter Position steht.
- Verriegeln Sie das Modul, indem Sie den Hebel nach **3** rechts schieben.

#### **VIII. BEENDEN DER INSTALLATION**

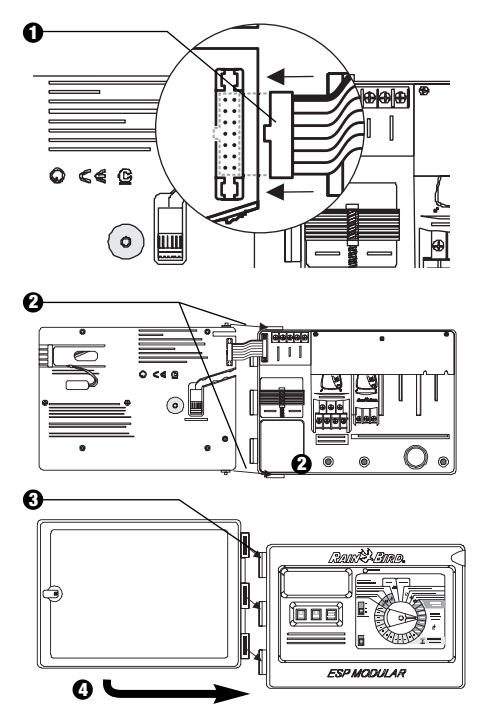

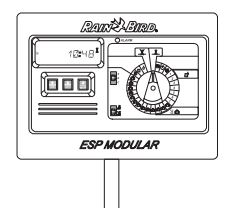

# **STEUERGERÄT UND SCHALTER**

Die Darstellung rechts zeigt das Steuergerät, Schalter und Anzeigen auf dem Steuergerät ESP Modular, einschließlich:

- **LCD-Anzeige**  Während des normalen Betriebes wird die Tageszeit angezeigt, **1** während der Programmierung erscheinen die Ergebnisse Ihrer Eingaben, und während der Bewässerung werden das Ventil, das bewässert, sowie die noch verbleibenden Minuten der Laufzeit angezeigt.
- **LED-Alarmanzeige**  schaltet sich ein, wenn eine der folgenden Bedingungen vorliegt: **2**
	- Bewässerung wird durch einen Sensor angehalten.
	- Das Steuergerät stellt einen Ventilkurzschluss fest.
	- Es liegt ein Programmierfehler vor.
- **Auf-Ab, AN-AUS-Schalter**  diese werden zur Anpassung der Programmeinstellungen **3** (Auf/Ab) oder zum EIN- oder AUSSCHALTEN der Bewässerungstage verwendet.
- **1 Taste Manueller Start / Vorlauf W** (Manueller Start) wird benutzt, um ein Bewässerungsprogramm oder Stationsventil(e) manuell zu starten. < Vorlauf) wird verwendet, um Programmschritte oder voreingestellte Werte aufzurufen.
- **Programm-Schiebeschalter**  zur Auswahl des Bewässerungsprogramms A, B **5** oder C.
- **Sensor-Ableitschalter**  stellt das Steuergerät so ein, dass Eingaben eines optionalen **6** Sensors befolgt ( $\stackrel{\frown}{\blacksquare}$ ) oder ignoriert ( $\stackrel{\frown}{\mathscr{B}}$ ) werden.
- **Programmwählscheibe** zum Ein- und Ausschalten des Steuergerätes und zur **7** Programmierung.

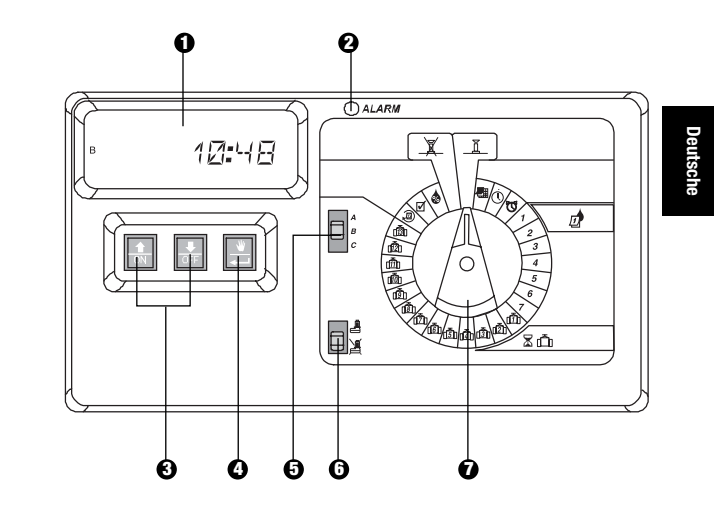

# **PROGRAMMIERUNG**

#### **I. EINSTELLEN DES AKTUELLEN DATUMS**

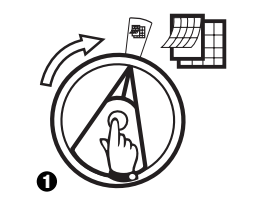

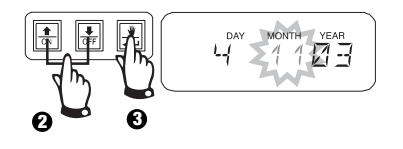

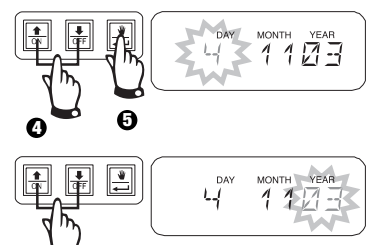

**II.EINSTELLEN DER AKTUELLEN UHRZEIT**

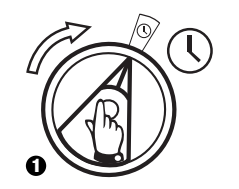

 $\left(\mathrm{I}\right)$ 

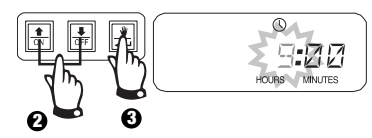

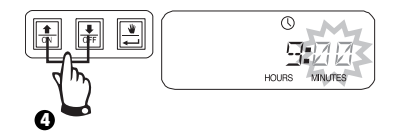

### **III. PROGRAMMWAHL**

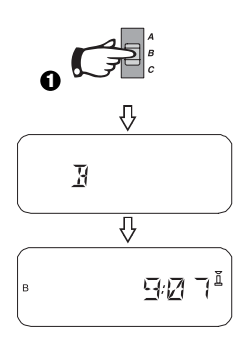

**6**

#### **IV. WAHL DES BEWÄSSERUNGSZYKLUS** 泗

Jedes Programm hat vier verschiedene Bewässerungszyklen. Wählen Sie das gewünschte Programm und befolgen Sie die entsprechenden Anweisungen.

- **1 7:** Bewässerung an den von Ihnen gewählten Wochentagen.
- **2 4 6:** Bewässerung an geraden Kalendertagen.
- **1 3 5:** Bewässerung an ungeraden Kalendertagen.
- 1 31: Bewässerung zu gewähltem \_\_\_\_ Tagesintervall (d.h. jeden zweiten Tag oder jeden dritten Tag, usw.)

#### **A. 1 7 (Ihre gewählten Wochentage)**

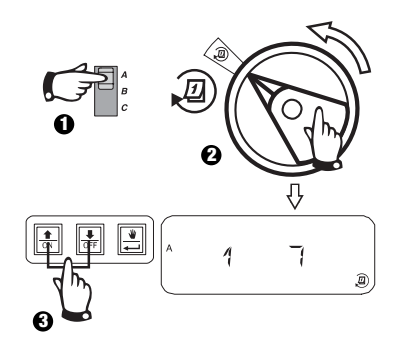

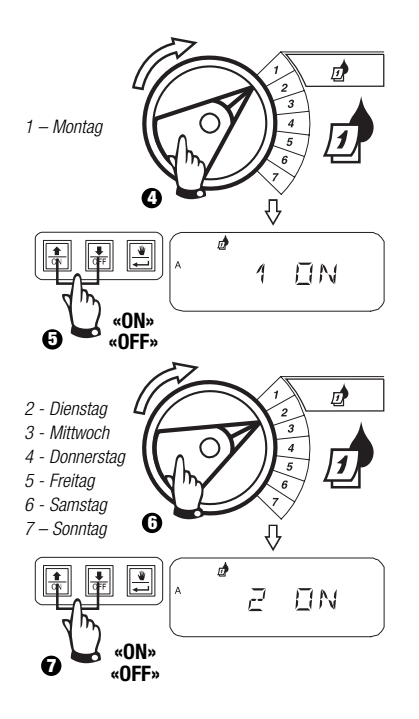

#### **B. 2 4 6 / 1 3 5 (gerade/ungerade Wochentage)**

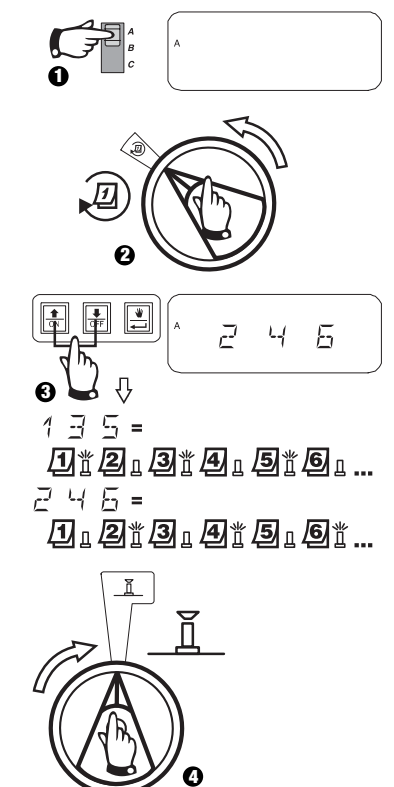

## **IV. AUSWAHL DES BEWÄSSERUNGSZYKLUS (Fortsetzung)**

**C. 1 31 (Zyklisch)**

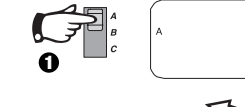

**Deutsche**

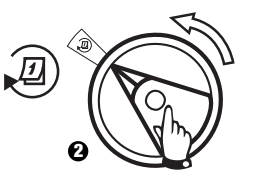

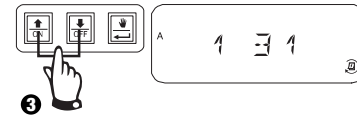

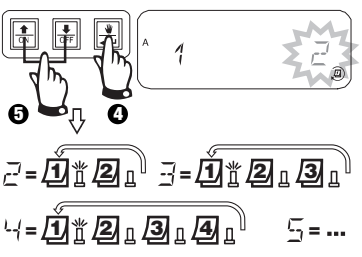

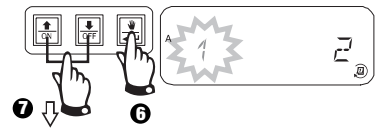

- **=** Bewässerungszyklus startet heute
- **=** Bewässerungszyklus startet morgen
- **=** Bewässerungszyklus startet in zwei Tagen
- **, …=** Bewässerungszyklus startet in \_\_ Tagen

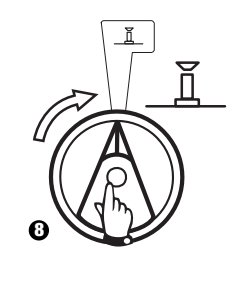

#### **V. EINSTELLEN DER STARTZEITEN FÜR DAS BEWÄSSERUNGSPROGRAMM**

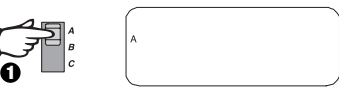

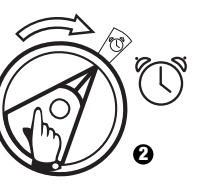

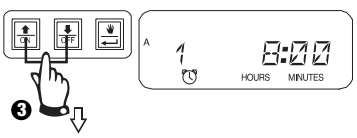

Um eine Bewässerungsstartzeit zu löschen, betätigen Sie die Taste û oder  $\theta$ , bis die Einstellung "OFF" zwischen 23:45 und 0:00 Uhr erscheint.

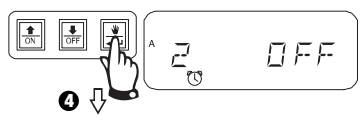

Um zusätzliche Startzeiten für dieses Programm einzustellen, betätigen Sie die Taste + um die nächste Startzeit anzeigen zu lassen.

Wiederholen Sie diesen Vorgang nach Bedarf.

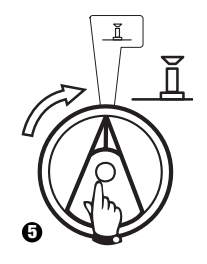

### **VI. EINSTELLEN DER LAUFZEIT FÜR VENTILBEWÄSSERUNG**

Jedes Ventil kann für eine Laufzeit von 0 bis 6 Stunden (Abstufungen von 1 Minute für die erste Stunde, Abstufungen von 10 Minuten für weitere) eingestellt werden.

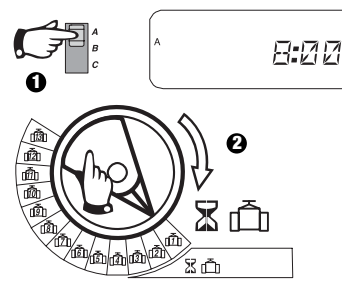

**Achtung:** Wenn Sie die Programmwählscheibe auf eine Zahl ohne installiertes Modul stellen, erscheint die Anzeige "NO 5 –  $8$ ", "NO  $9 - 10$ ", "NO  $11 - 13$ ".

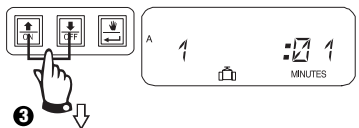

Die Laufzeit kann verlängert oder verkürzt werden. Wenn für das ausgewählte Programm keine Ventilbewässerung gewünscht wird, stellen Sie die Laufzeit auf 0. Wiederholen Sie 2-3 für das gewählte Programm. Wiederholen Sie 1-3 nach Bedarf für die Programme B oder C.

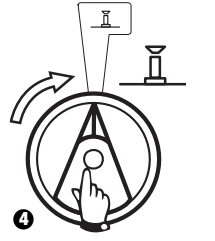

**Vorsicht:** Wenn alle Ventillaufzeiten auf 0 gestellt werden, schaltet sich die LED-Alarmanzeige ein.

#### **VII. EINSTELLEN DER PROZENTUALEN ANPASSUNG NACH JAHRESZEIT (Wassereinsparung)**

Mit Hilfe dieser Funktion kann die Laufzeit aller Ventile prozentual verlängert oder verkürzt werden. Es ist eine prozentuale Einstellung von 0-200% möglich. Diese Einstellung wirkt sich auf ALLE Programme aus.

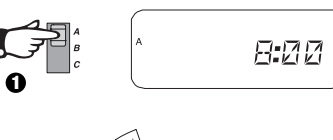

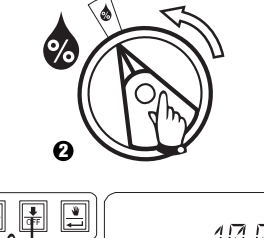

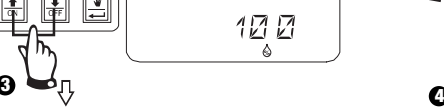

Verwenden Sie diese Funktion, um die Zeit zu verlängern oder zu verkürzen. Die Voreinstellung ist 100%.

Die prozentuale Anpassung nach Jahreszeit wird anhand der normal programmierten Laufzeiten für jedes Ventil berechnet.

**Beispiel:** Wenn Ventil 1 für eine Laufzeit von 10 Minuten eingestellt ist und Sie 120% auswählen, läuft Ventil 1 für 12 Minuten

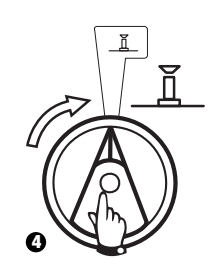

**Vorsicht:** Wenn ein anderer Wert als die Voreinstellung von 100% eingegeben wird, erscheint  $\triangle$  im AUTO-Modus als Mitteilung, dass die Laufzeitwerte angepasst wurden.

# **VIII. EINSTELLEN EINES STÄNDIGEN ABSCHALTTAGES**

Für 2 4 6 (gerade) / 1 3 5 (ungerade) / 1 31 (zyklische) Bewässerungszyklen kann ein beliebiger Wochentag als Abschalttag (keine Bewässerung) eingestellt werden, um Bewässerungsbeschränkungen oder anderen Anforderungen gerecht zu werden.

**Deutsche**

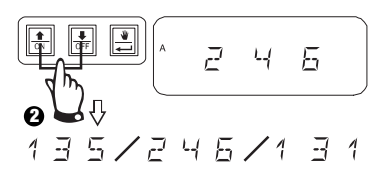

Diese Möglichkeit bezieht sich auf 2 4 6 (gerade) / 1 3 5 (ungerade) / 1 31 (zyklische) Bewässerungszyklen.

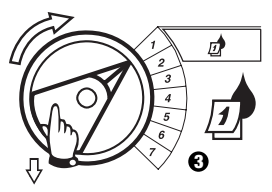

Wählen Sie den Wochentag aus.

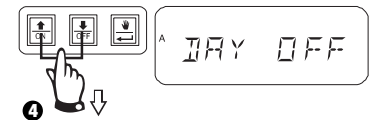

Drücken Sie OFF, um den Abschalttag einzustellen. Drücken Sie ON, um eine

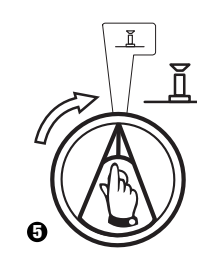

# **IX. EINSTELLEN VON PUMPEN-/HAUPTVENTILBETRIEB**

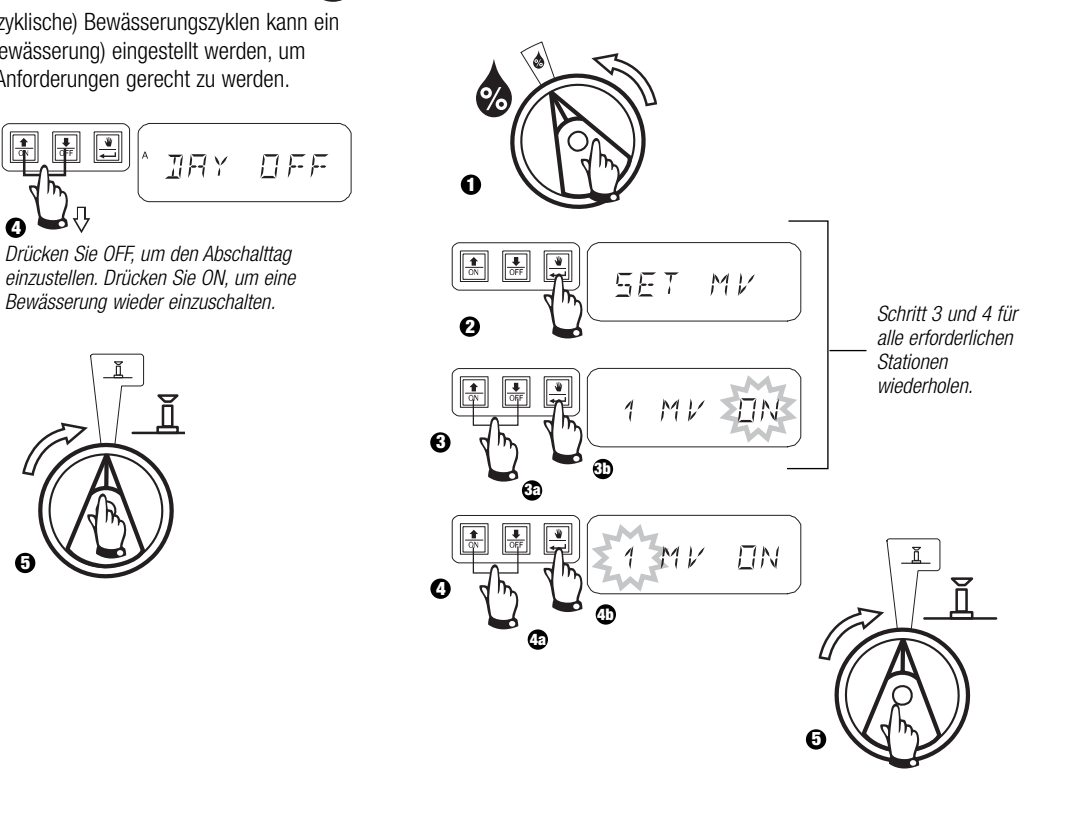

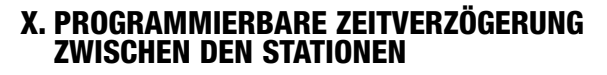

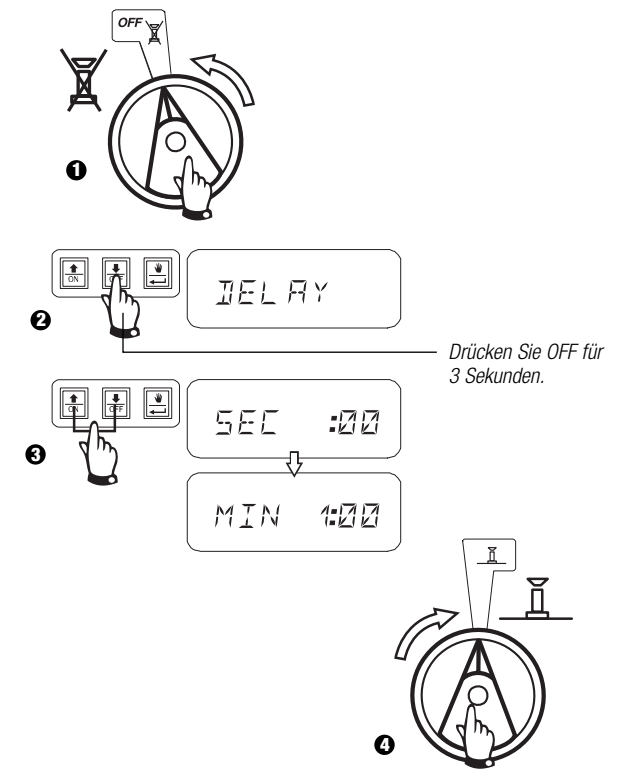

# **IX. BETRIEB DES ZUSATZVENTILS**

Die Zusatzventilstation (Ventil 13) kann als eine normale Station betrieben oder so programmiert werden, dass sie nicht von einem aktivierten Sensor beeinflusst wird. Wenn sie so programmiert ist, kann die Zusatzstation verwendet werden, um Geräte anzuschließen, die nicht der Bewässerung dienen, wie z.B. Terrassenspringbrunnen oder Gartenbeleuchtung.

**1 2**

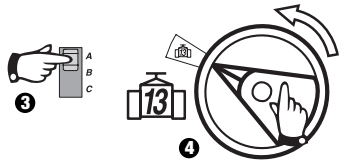

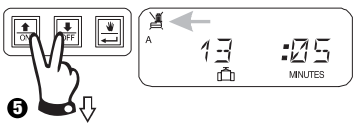

Betätigen Sie û und gleichzeitig  $\mathbb Q$  , bis erscheint und anzeigt, dass dieses Ventil nicht vom Sensor beeinflusst wird. Um diese Programmierung zu löschen, drücken Sie beide Tasten erneut, bis  $\mathbb X$  erscheint.

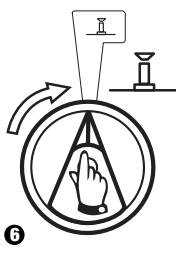

# **X. TESTEN ALLER VENTILE**

Mit Hilfe dieser Funktion werden alle ausgestatteten Ventile für die eingestellte Zeit der Reihe nach betätigt. Die voreingestellte Zeit beträgt 2 Minuten.

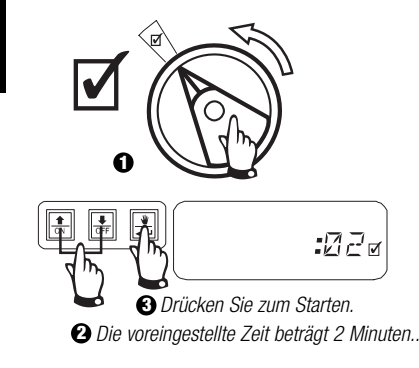

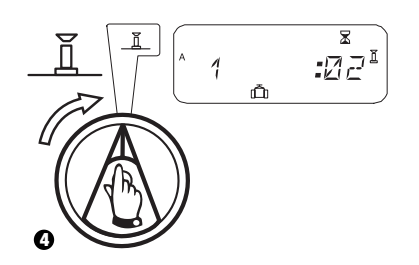

#### ₩ñ **XI. MANUELLE BEDIENUNG DER VENTILE**

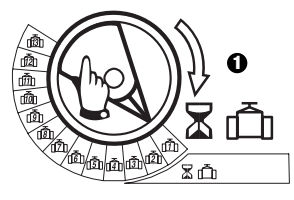

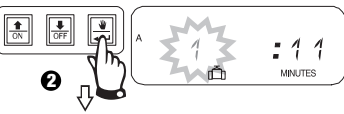

Wiederholen Sie die Schritte 1 – 2, um die zusätzlichen Ventile manuell zu starten.

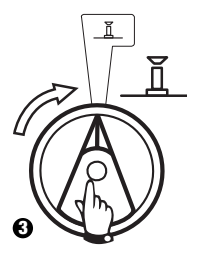

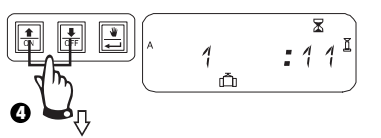

Sie können die manuelle Laufzeit verlängern oder verkürzen.

Um die Einstellung zu löschen, drehen Sie den Wähler für 3 Sekunden auf  $\mathbf{X}$ . Drehen Sie den Wähler wieder auf  $\overline{1}$ .

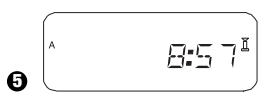

Das System zeigt die aktuelle Zeit an, wenn die manuelle Bewässerung abgeschlossen ist.

#### 业 **XII. MANUELLER PROGRAMMABLAUF**

# **XIII. ALLE PROGRAMMINFORMATIONEN LÖSCHEN**

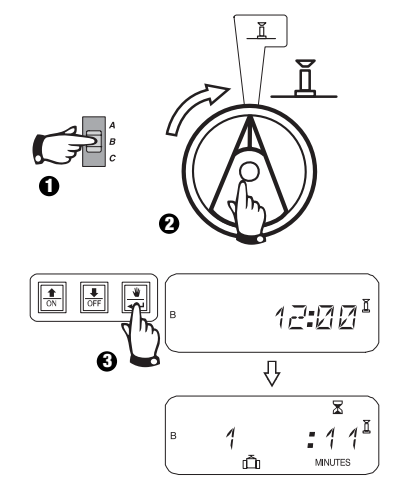

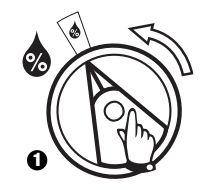

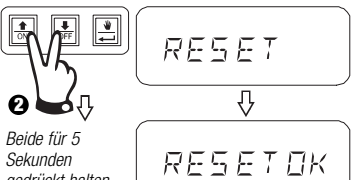

Sekunden gedrückt halten, bis die Anzeige "RESET OK" (dt.: Löschen OK) erscheint.

Loslassen.

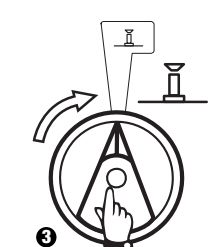

**Deutsche**

# **FEHLERSUCHE**

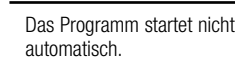

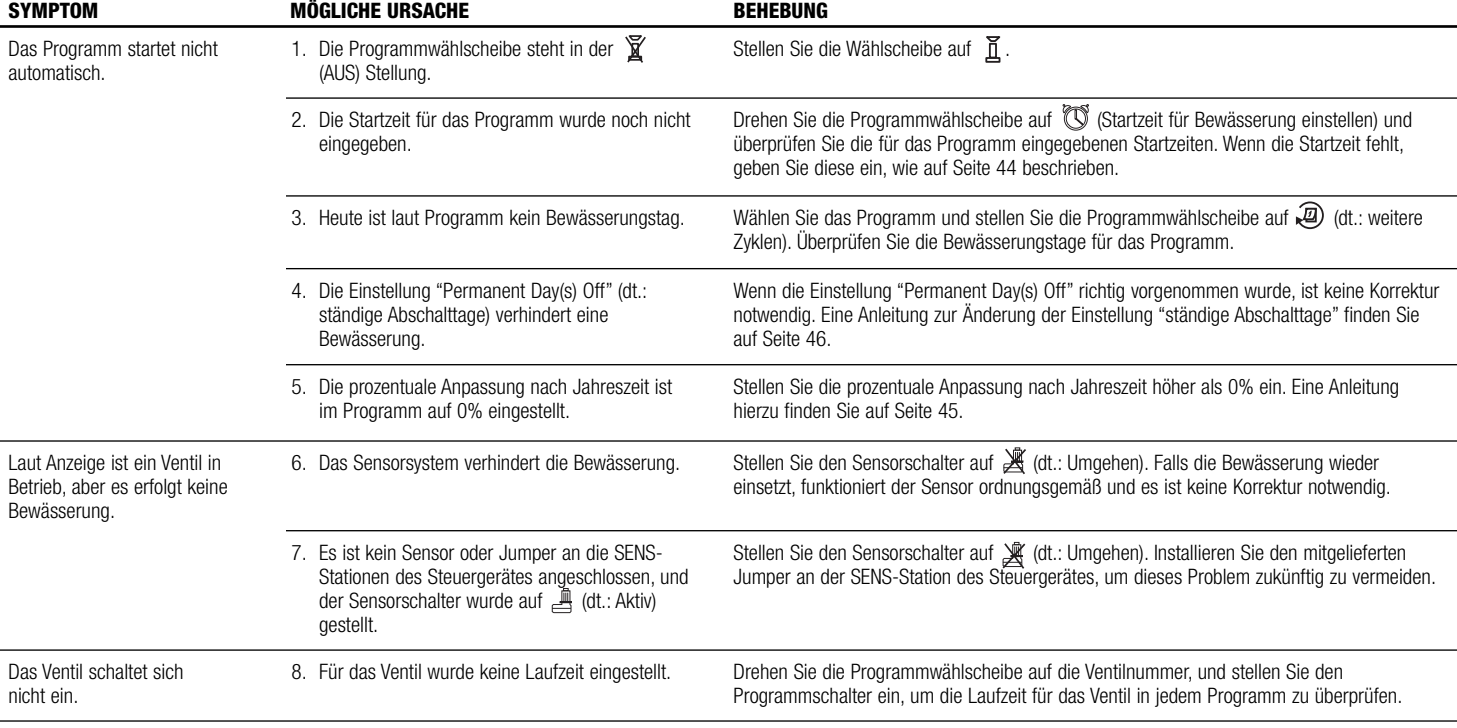

#### **FEHLERSUCHE**

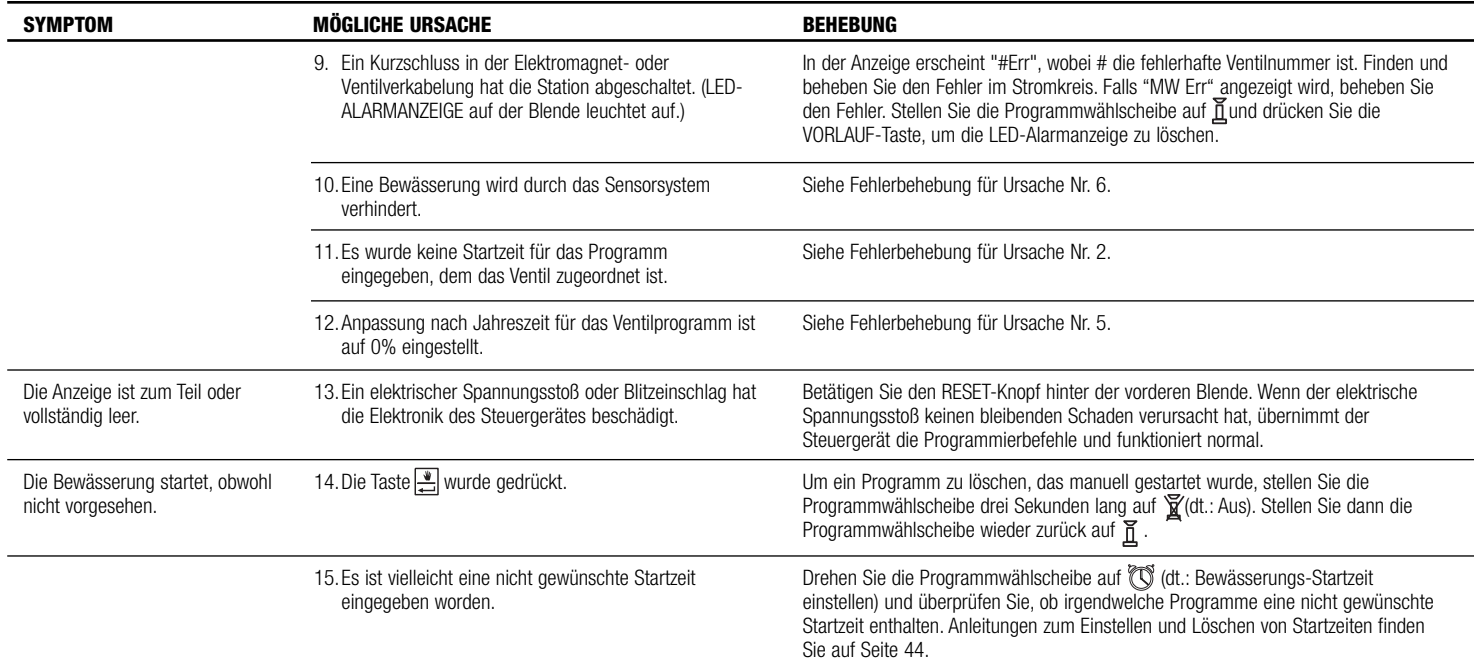

# **FEHLERSUCHE**

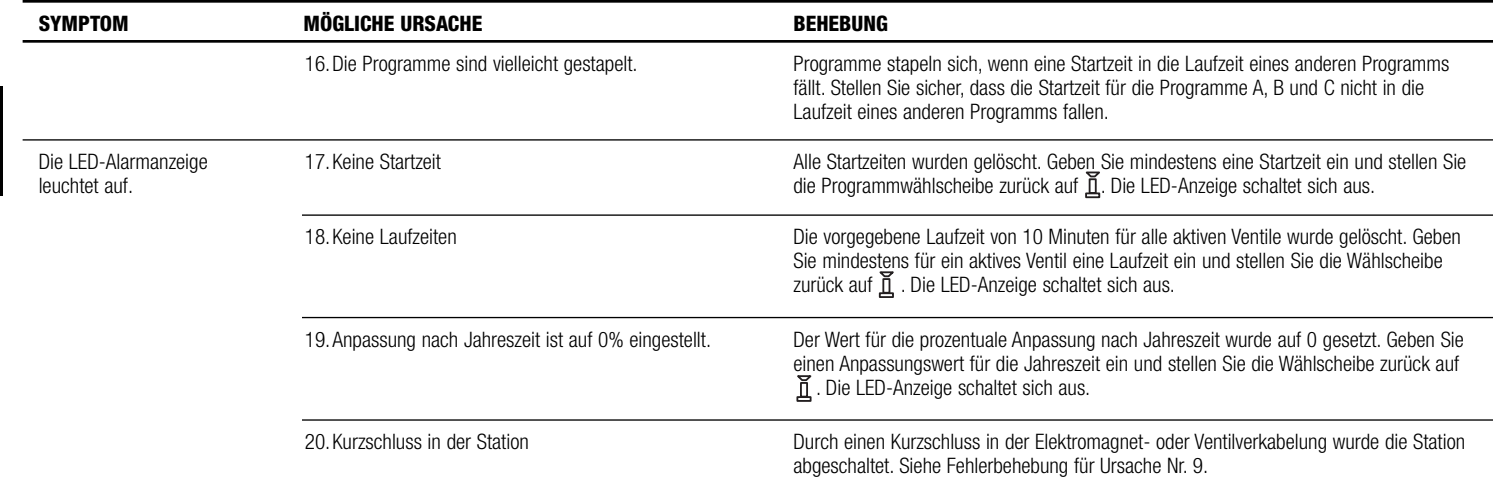